# Edición remota

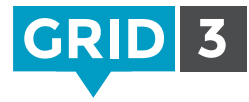

La Edición remota permite a otras personas editar tus cuadrículas sin necesidad de acceder a tu ordenador o dispositivo de comunicación. Esto significa que padres y profesionales pueden colaborar en el desarrollo de paquetes de cuadrículas incluso a distancia.

Solamente se pueden editar en modo remoto las cuadrículas que pertenecen al usuario principal. Para ver quién es el usuario principal, accede a Grid Explorer y haz clic en la barra de menú y Usuarios. El usuario principal aparece en la parte superior de la lista con el contorno verde o azul.

### Cambiar el usuario principal

Abre el Usuario y accede a Configuración. Haz clic en el nombre del usuario (en la parte superior de las categorías de configuración), selecciona Establecer como usuario principal y Sí para confirmar.

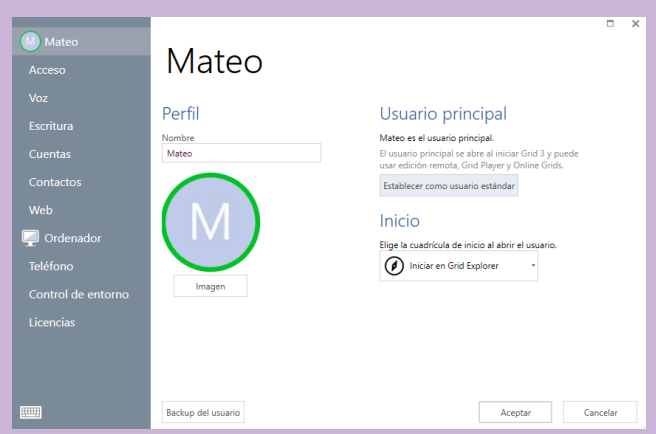

### Dar permisos para la edición remota

Una vez configurado, sólo falta compartir la dirección de correo electrónico y contraseña de tu cuenta Smartbox con las personas a quien quieras dar permisos para editar tus cuadrículas. Los cambios realizados se sincronizarán automáticamente la próxima vez que abras el paquete de cuadrículas (para las actualizaciones necesitarás conexión a Internet).

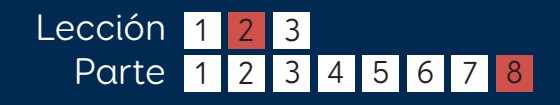

### Smartbox

thinksmartbox.com

## Editar cuadrículas en modo remoto

Para editar las cuadrículas de otro usuario en modo remoto, accede a Grid Explorer y haz clic en Menú y Edición remota.

### Iniciar sesión

Introduce la dirección de correo electrónico y contraseña de la cuenta Smartbox del usuario cuyas cuadrículas quieres editar, e Iniciar sesión.

Grid Explorer mostrará las cuadrículas del usuario y aparecerá "edición remota" en la barra de menú superior. En la foto de perfil del

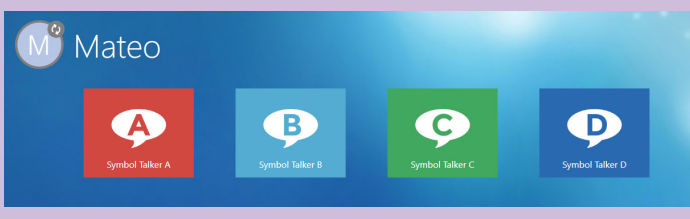

usuario aparecerá el icono de edición remota.

#### Hacer cambios

Puedes ver y editar las cuadrículas de manera normal. Al salir de modo edición y guardar los cambios, verás el icono de sincronización al lado del usuario y de las cuadrículas que se estén actualizando.

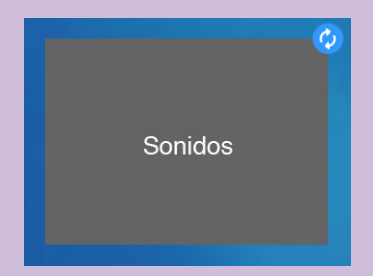

Configuración Usuarios Edición Ayuda

### **C** Consejo

No es necesario comprar Grid 3 para editar en modo remoto. Simplemente descárgate la versión de prueba gratuita y la funcionalidad de edición remota permanecerá una vez expire la versión de prueba.

> Smartbox thinksmartbox.com